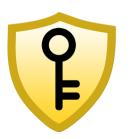

#### Václav Šamša

CEO, Inventor Project leader **TDP Ltd** vsamsa@tdp.cz

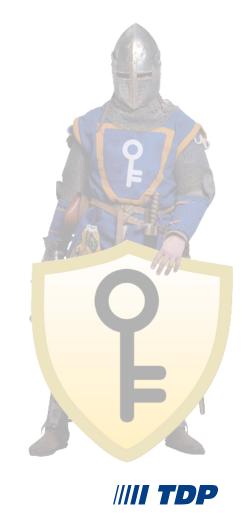

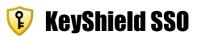

#### **TDP - Novell partner and developer**

Since 1988
Prague, Czech Republic
SW & HW development
Data Recovery
Network Administration

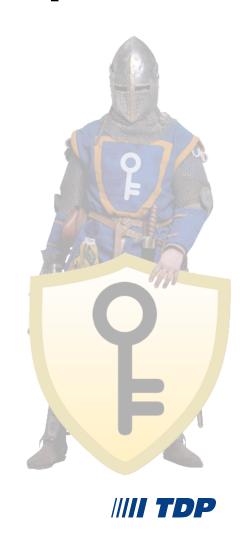

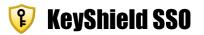

#### **TDP Novell partner and developer**

www.groupwise.cz

www.cealogs.co.uk

www.tdp.cz/downloads

www.zfcr.com - old but nice

www.securewinbox.com

www.keyshieldsso.com

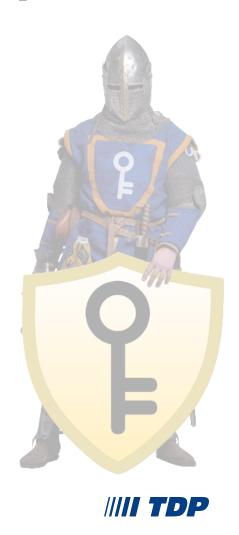

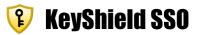

**SSO?** 

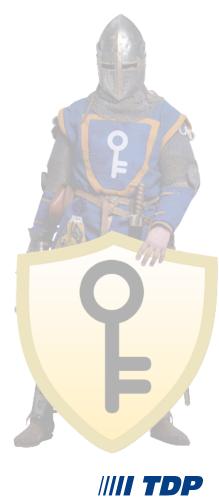

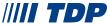

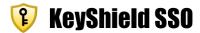

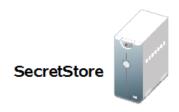

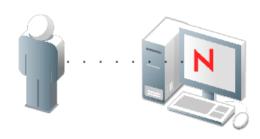

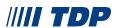

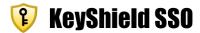

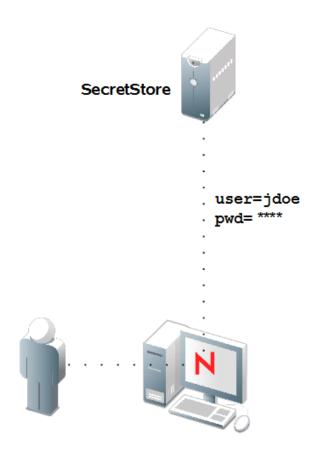

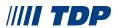

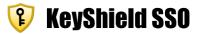

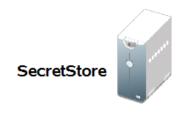

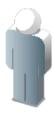

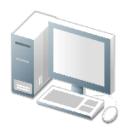

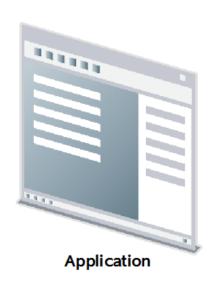

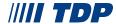

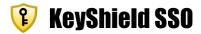

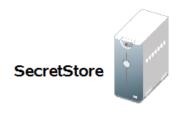

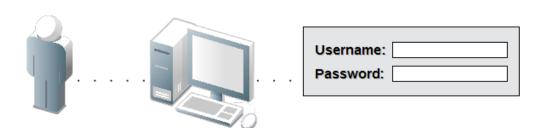

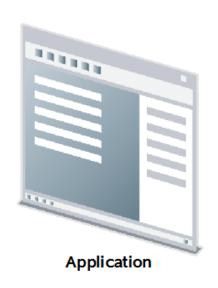

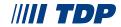

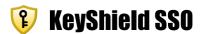

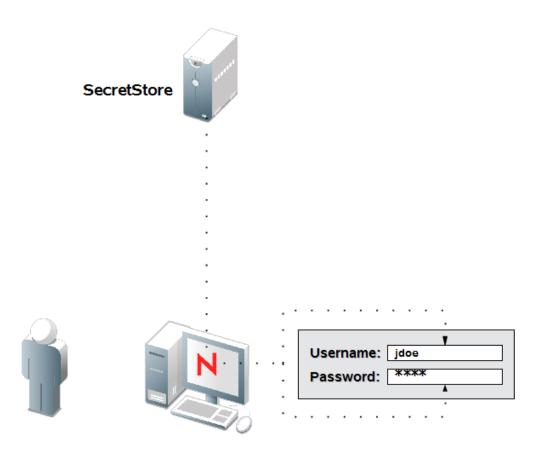

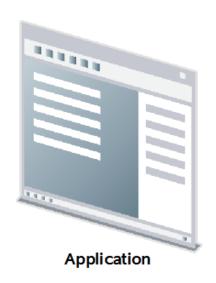

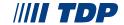

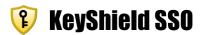

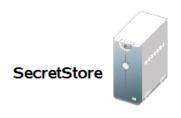

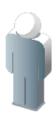

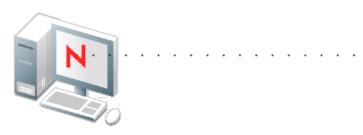

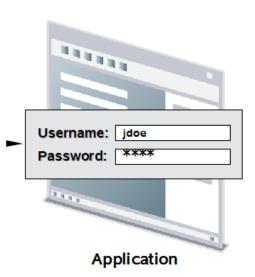

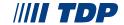

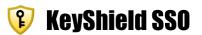

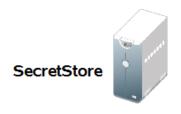

#### Successfully logged in!

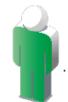

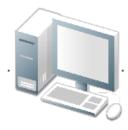

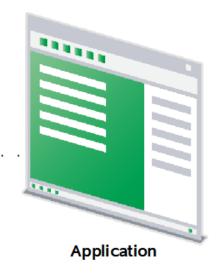

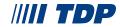

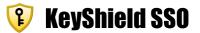

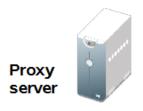

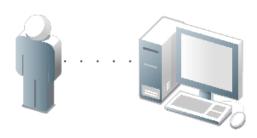

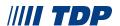

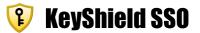

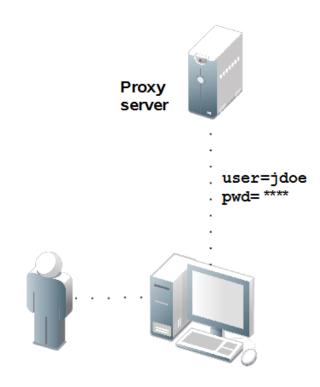

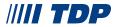

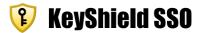

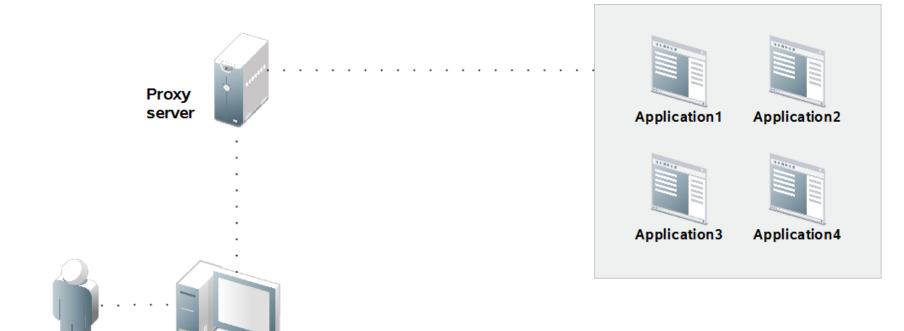

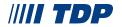

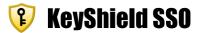

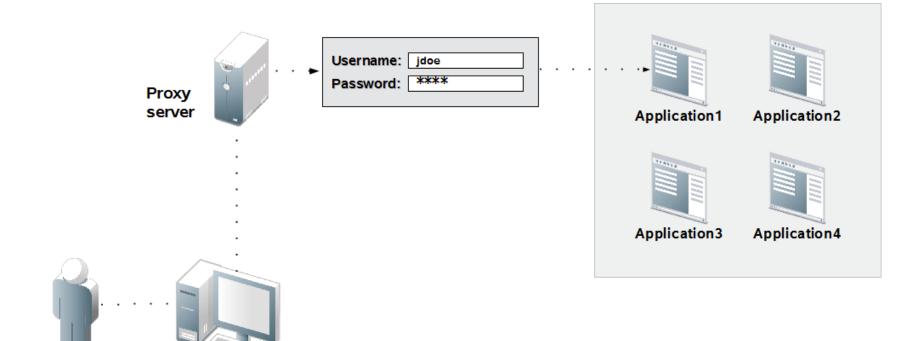

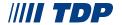

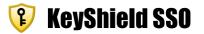

Successfully logged in!

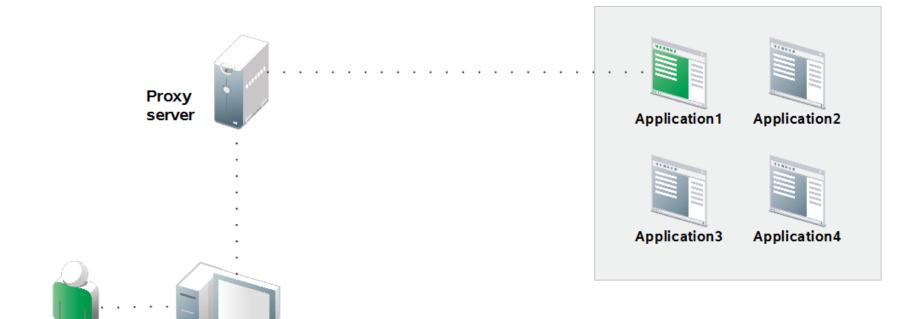

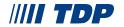

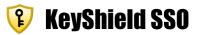

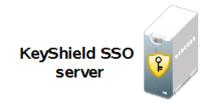

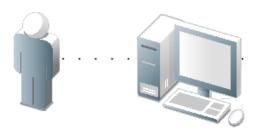

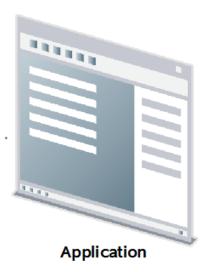

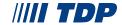

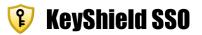

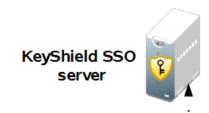

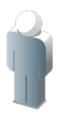

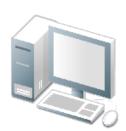

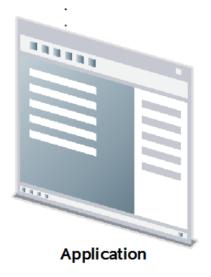

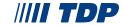

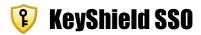

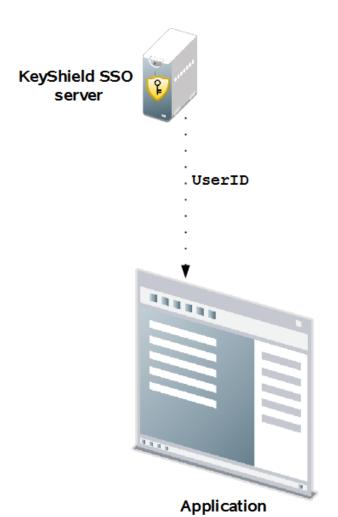

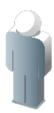

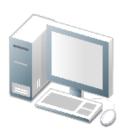

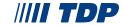

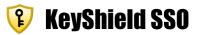

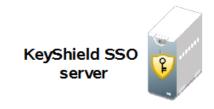

#### Successfully logged in!

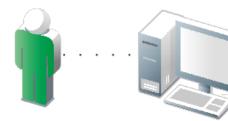

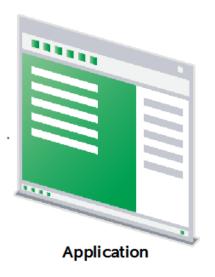

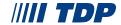

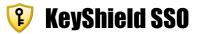

# DEMO

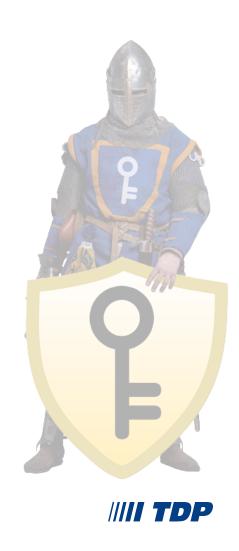

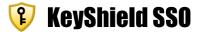

## **Optimized Java Engine**

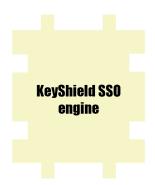

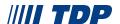

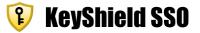

#### **Comfort and useful Admin Console**

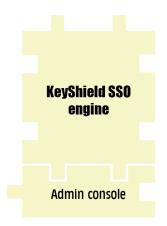

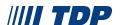

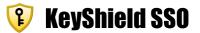

#### LDAP browser for easy troubleshooting

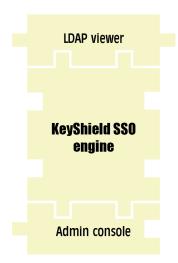

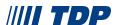

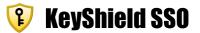

#### Log debug level setup and online view

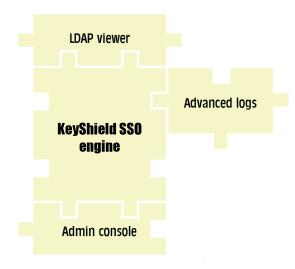

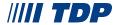

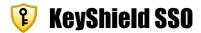

#### Yellow message -> all client platforms

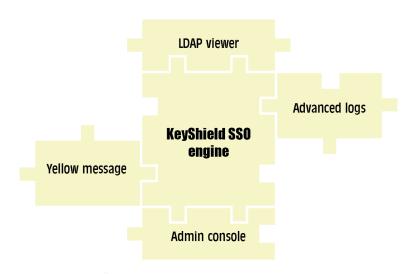

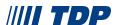

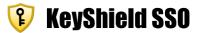

#### **Embedded Apache DS**

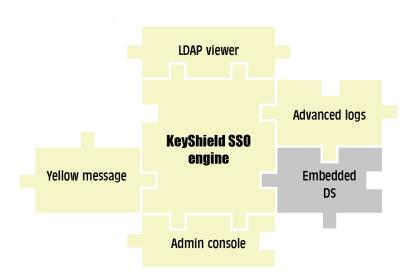

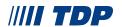

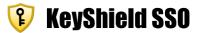

#### SSL, AppKey, Win client installation

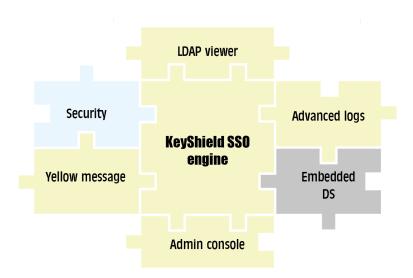

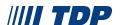

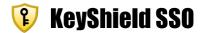

#### As many as you need - eDIR, AD, LDAP

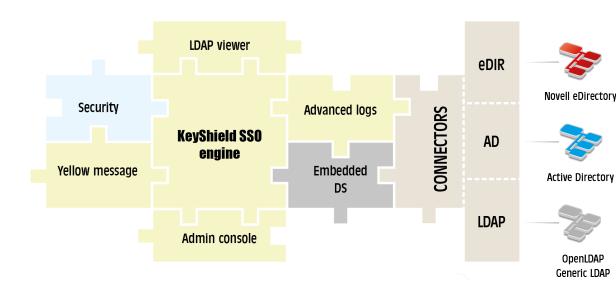

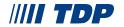

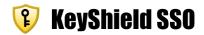

#### Win, Mac, Linux, iOS, Android, BB

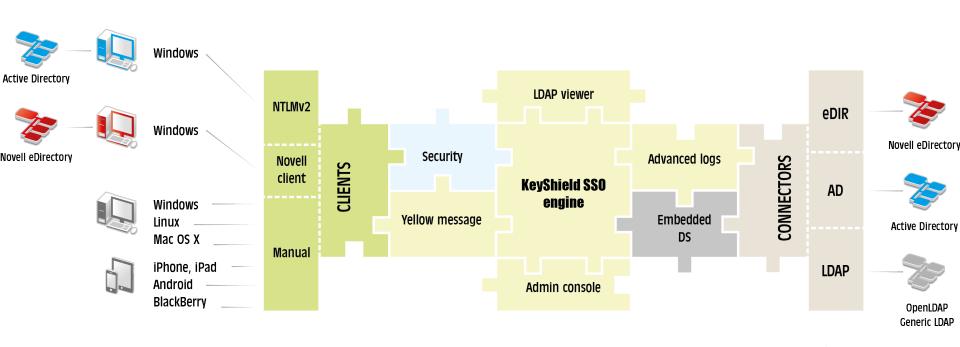

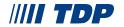

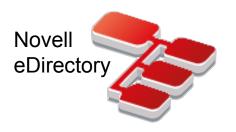

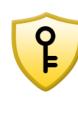

# **(2)** KeyShield SSO

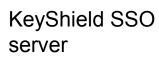

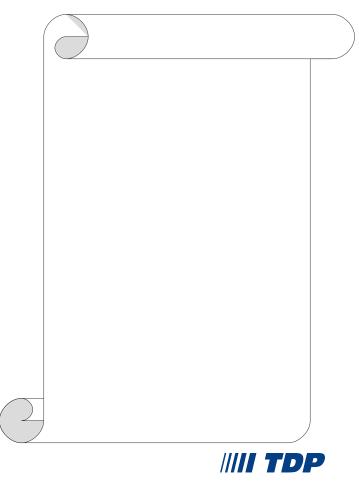

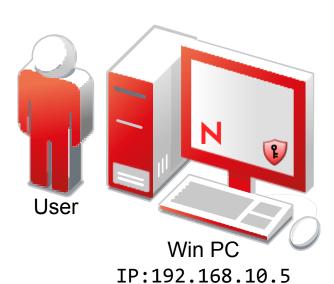

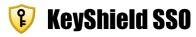

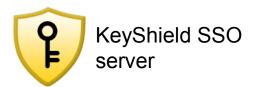

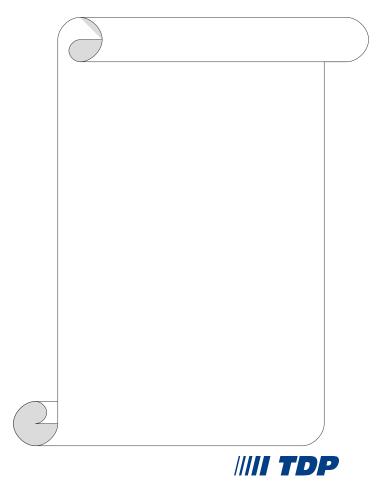

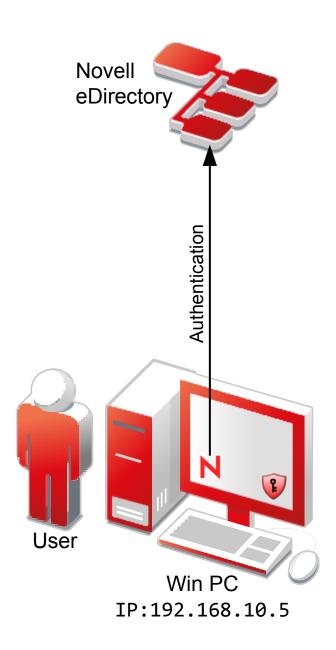

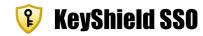

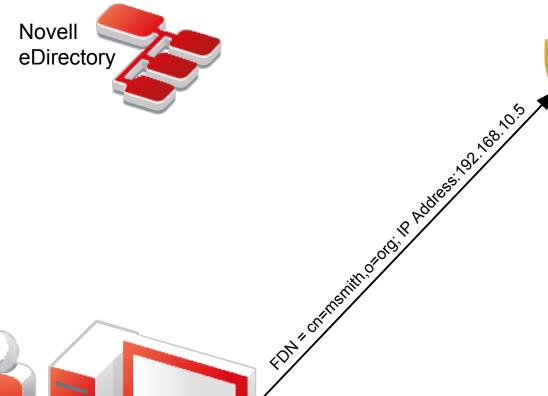

KeyShield SSO server

FDN = cn=msmith,o=org IP:192.168.10.5

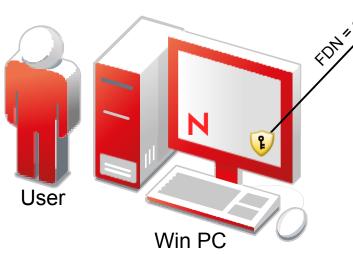

IP:192.168.10.5

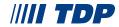

#### **(1)** KeyShield SSO

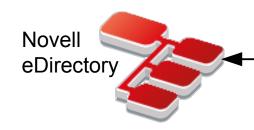

Writing token to cn=msmith,o=org

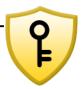

KeyShield SSO server

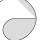

FDN = cn=msmith,o=org IP:192.168.10.5

Writing token to cn=msmith,o=org

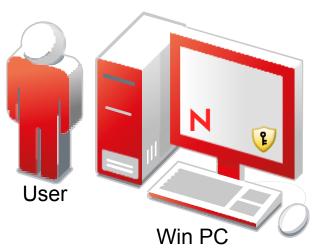

IP:192.168.10.5

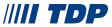

#### **(1)** KeyShield SSO

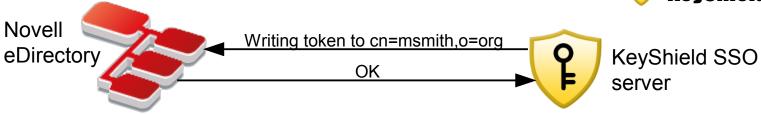

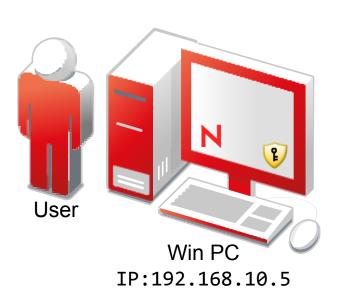

FDN = cn=msmith,o=org IP:192.168.10.5

Writing token to cn=msmith,o=org Token was written

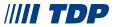

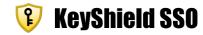

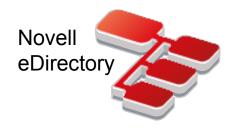

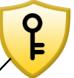

KeyShield SSO server

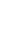

Token ID x Challenge

FDN = cn=msmith,o=org IP:192.168.10.5

Writing token to cn=msmith,o=org Token was written

Send Token ID and Challenge

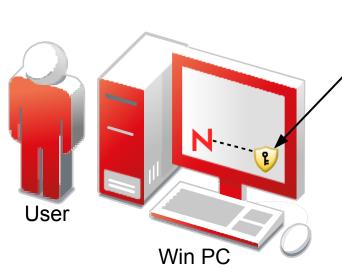

IP:192.168.10.5

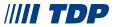

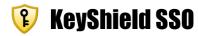

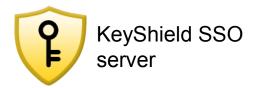

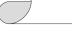

FDN = cn=msmith,o=org IP:192.168.10.5

Writing token to cn=msmith,o=org Token was written

Send Token ID and Challenge

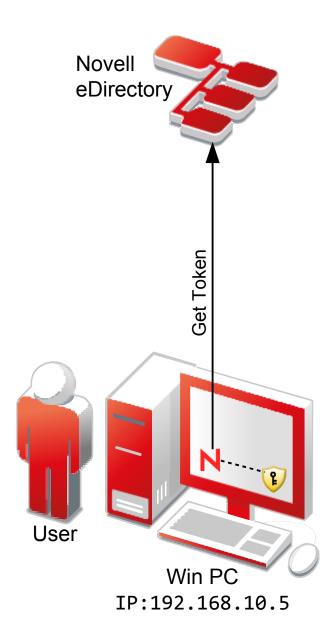

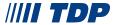

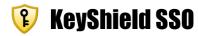

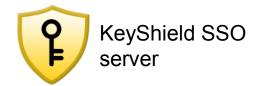

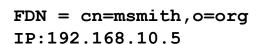

Writing token to cn=msmith,o=org Token was written

Send Token ID and Challenge

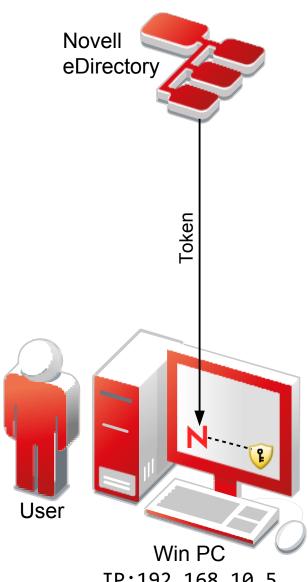

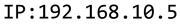

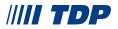

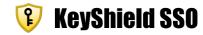

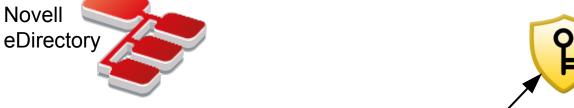

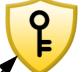

KeyShield SSO server

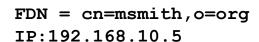

Writing token to cn=msmith,o=org Token was written

Send Token ID and Challenge

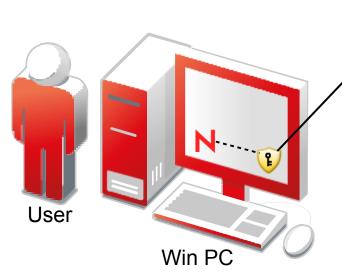

IP:192.168.10.5

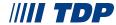

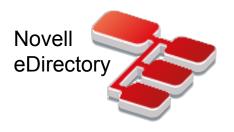

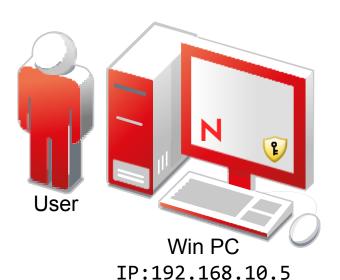

## **(1)** KeyShield SSO

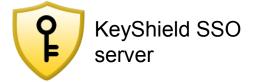

FDN = cn=msmith,o=org IP:192.168.10.5

Writing token to cn=msmith,o=org Token was written

Send Token ID and Challenge

Response Validity Check

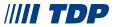

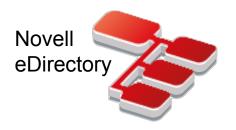

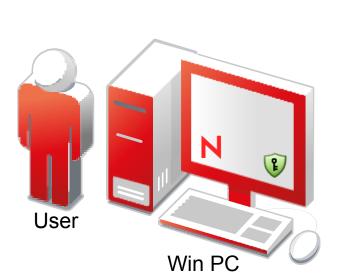

IP:192.168.10.5

## **(1)** KeyShield SSO

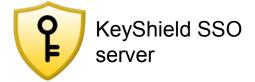

FDN = cn=msmith,o=org IP:192.168.10.5

Writing token to cn=msmith,o=org Token was written

Send Token ID and Challenge

Response Validity Check

OK

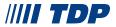

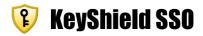

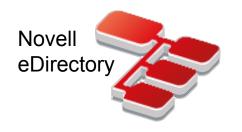

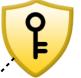

KeyShield SSO server

FDN = cn=msmith,o=org IP:192.168.10.5

Writing token to cn=msmith,o=org Token was written

Send Token ID and Challenge

Response Validity Check

OK Keep [IP: 192.168.10.5 is cn=msmith,o=org]

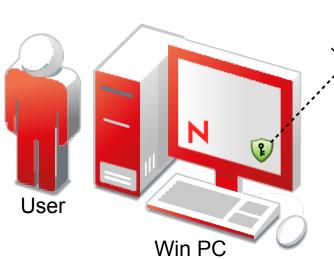

IP:192.168.10.5

IIII TDP

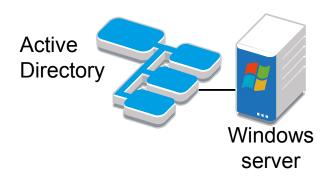

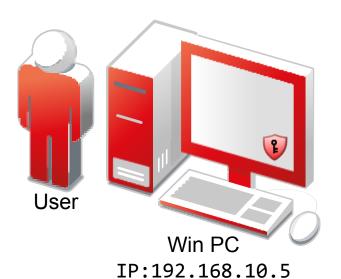

## **(1)** KeyShield SSO

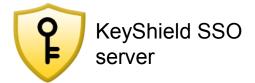

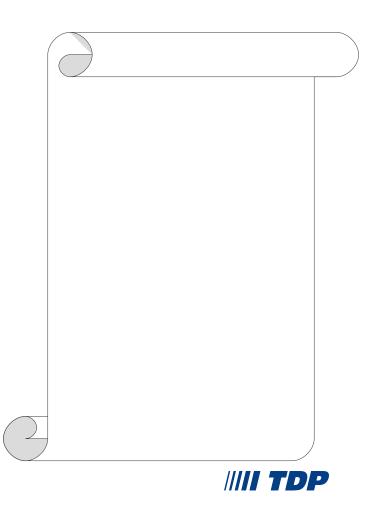

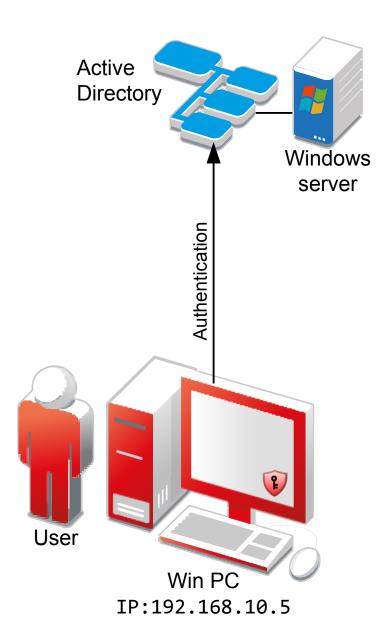

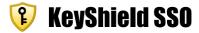

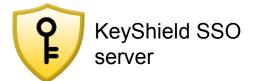

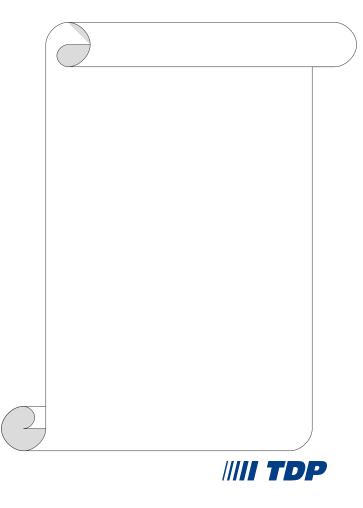

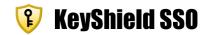

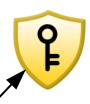

KeyShield SSO server

AUTH NTLMv2 T1 Negotiate IP:192.168.10.5

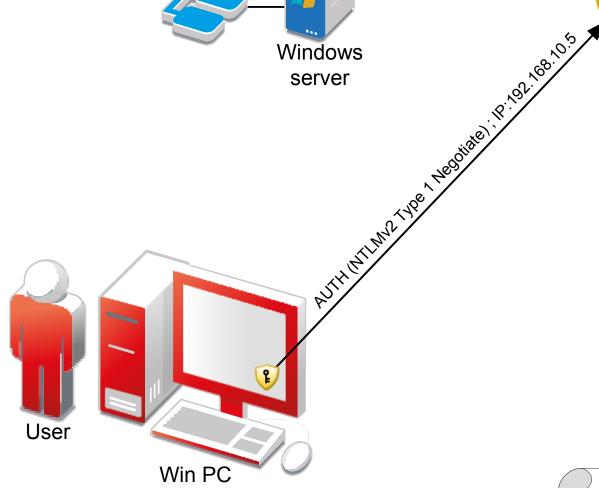

Windows server

Active

Directory

IP:192.168.10.5

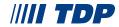

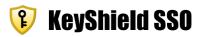

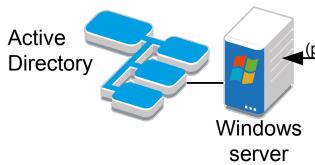

Secret (please make challenge token)

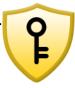

KeyShield SSO server

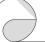

AUTH NTLMv2 T1 Negotiate IP:192.168.10.5

Secret (Token request)

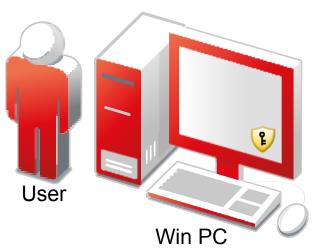

IP:192.168.10.5

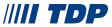

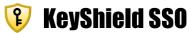

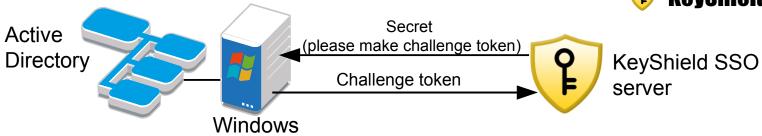

server

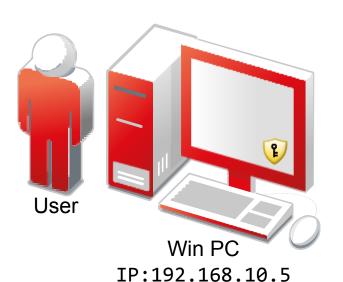

AUTH NTLMv2 T1 Negotiate IP:192.168.10.5

Secret (Token request)
Token

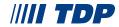

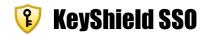

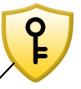

KeyShield SSO server

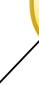

TOKEN MILIMA TYPE 2 Challenge

Windows

server

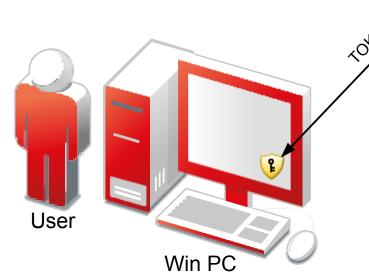

IP:192.168.10.5

Active

Directory

AUTH NTLMv2 T1 Negotiate IP:192.168.10.5

Secret (Token request)
Token

Sending Challenge

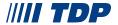

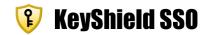

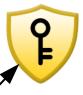

KeyShield SSO server

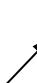

AUTH NTLMv2 T1 Negotiate IP:192.168.10.5

Secret (Token request) Token

Sending Challenge

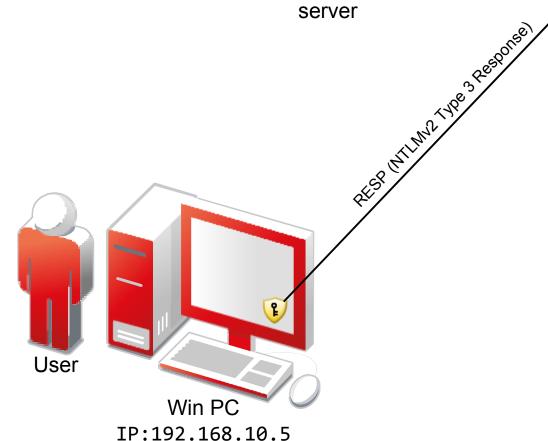

Windows

server

Active

Directory

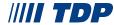

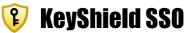

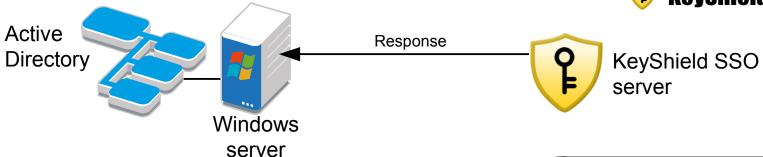

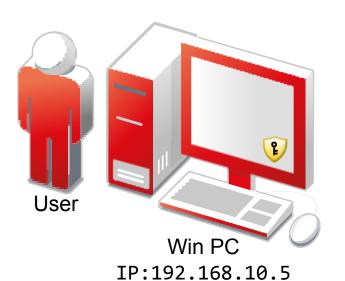

AUTH NTLMv2 T1 Negotiate IP:192.168.10.5

Secret (Token request)
Token

Sending Challenge

Response validity check

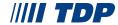

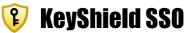

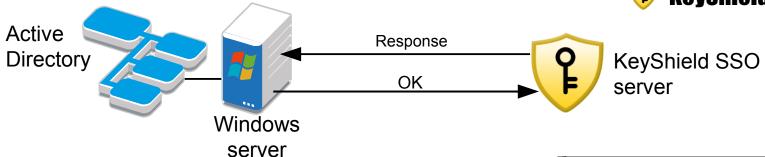

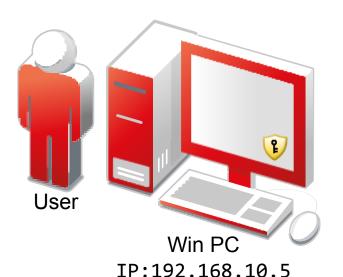

AUTH NTLMv2 T1 Negotiate IP:192.168.10.5

Secret (Token request)
Token

Sending Challenge

Response validity check Response OK

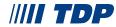

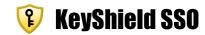

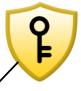

KeyShield SSO server

AUTH NTLMv2 T1 Negotiate IP:192.168.10.5

Secret (Token request)
Token

Sending Challenge

Response validity check Response OK

Login successful

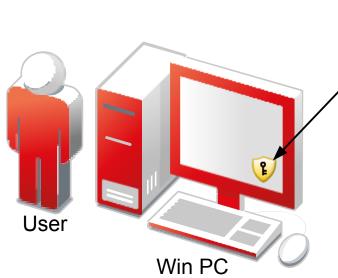

Windows server

Active

Directory

IP:192.168.10.5

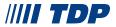

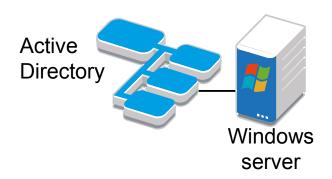

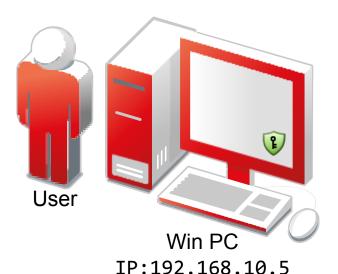

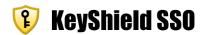

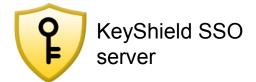

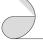

AUTH NTLMv2 T1 Negotiate IP:192.168.10.5

Secret (Token request)
Token

Sending Challenge

Response validity check Response OK

Login successful

Keep

[IP: 192.168.10.5 is domain://TDP\msmith]

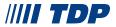

## **(8)** KeyShield SSO

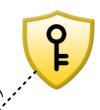

KeyShield SSO server

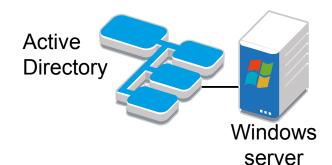

Wey Stilled 550 keep alive

Win PC IP:192.168.10.5

User

AUTH NTLMv2 T1 Negotiate IP:192.168.10.5

Secret (Token request)
Token

Sending Challenge

Response validity check Response OK

Login successful

Keep

[IP: 192.168.10.5 is domain://TDP\msmith]

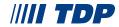

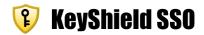

# **REST** - fast, secure, easy to implement

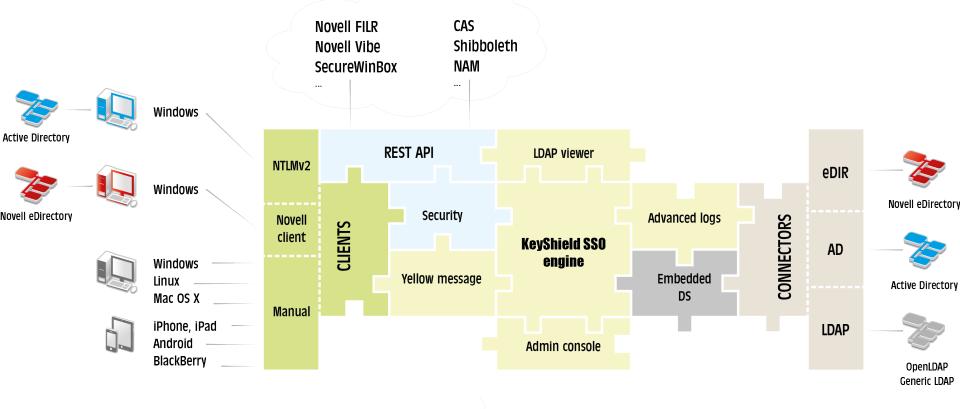

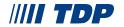

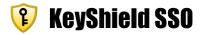

#### KeyShield SSO - SQUID

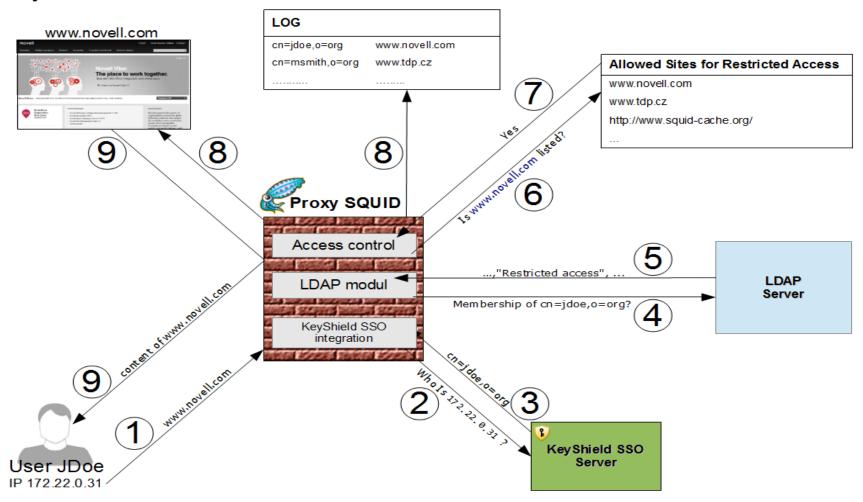

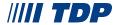

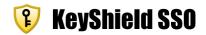

## **SAML 2.0 multi instance**

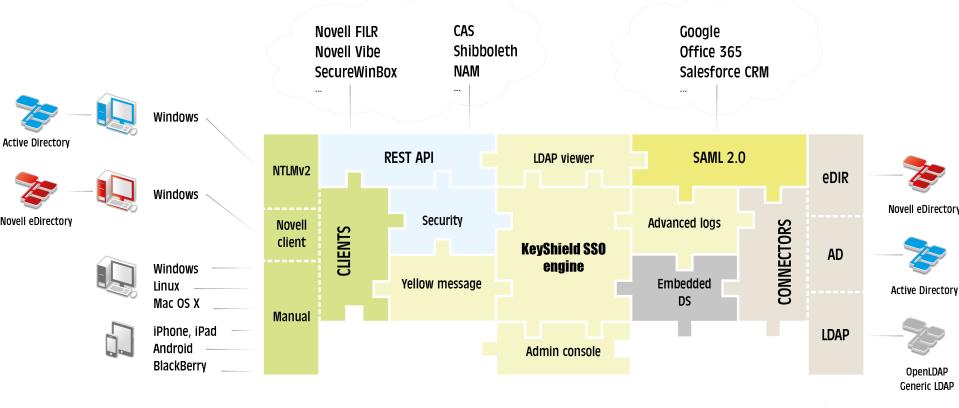

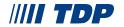

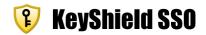

# eDirectory specific – user net address

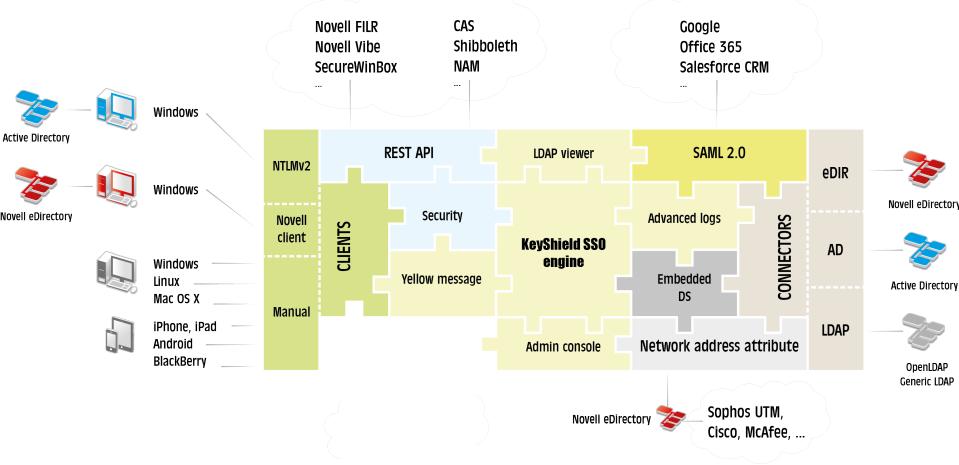

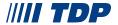

### **Fig. 13** KeyShield SSO

#### eDirectory standard eDirectory LDAP user object map networkAddress Network Address -192.168.50.11 172.22.21.87 172.22.1.11<</li> Create value Delete 172.22.1.11 value \* Windows NCP **Novell Client** Server Logout Connection lost

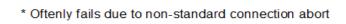

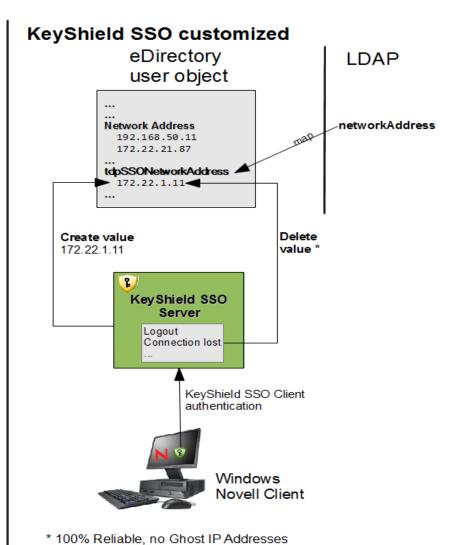

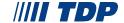

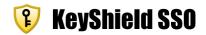

# **Server provided Radius Accounting**

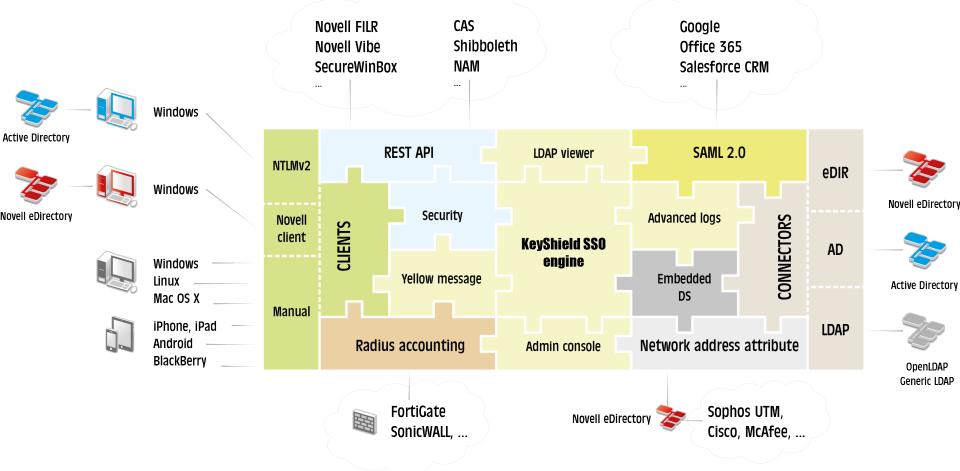

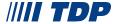

## **(1)** KeyShield SSO

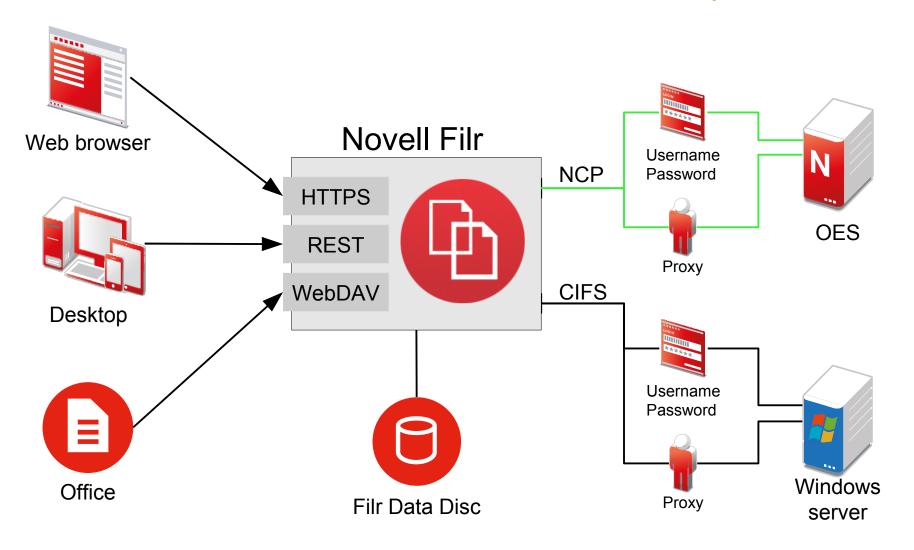

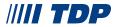

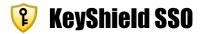

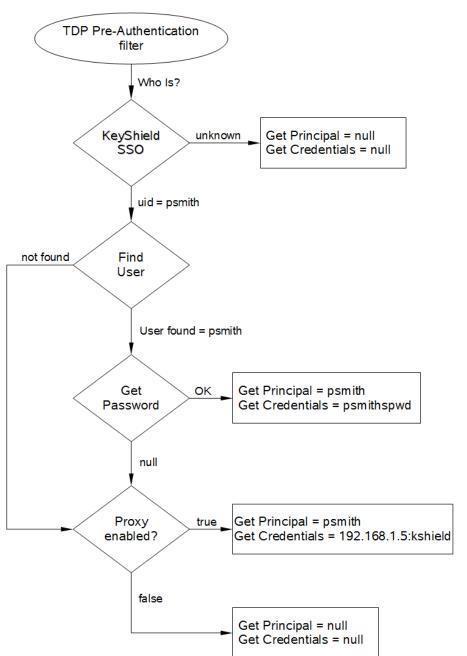

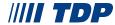

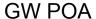

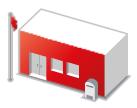

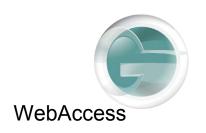

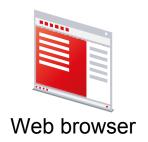

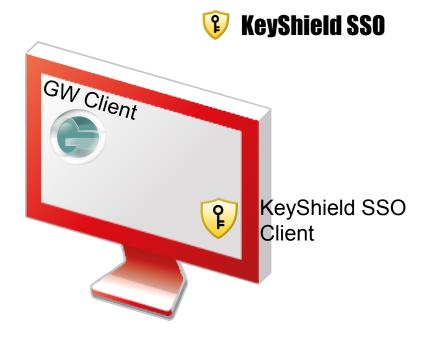

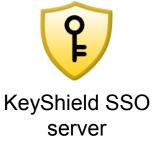

GroupWise is not the easy one for SSO, because it uses backend authentication and winning proprietary protocols

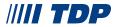

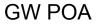

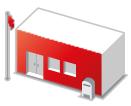

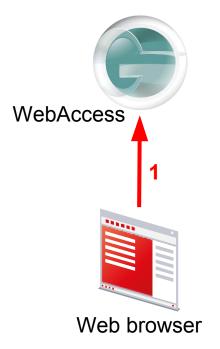

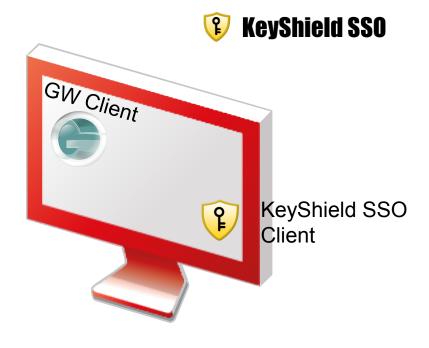

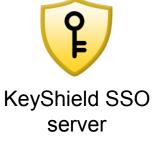

Browser is knocking the door without valid session

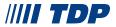

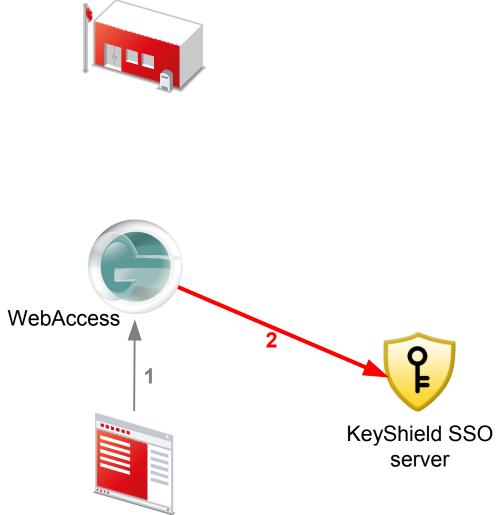

**GW POA** 

Web browser

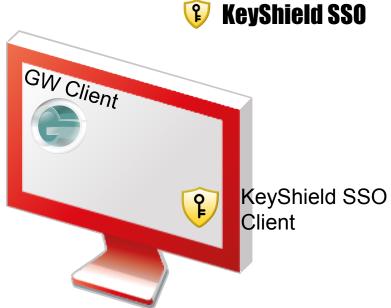

WebAccess asks KeyShield SSO server for user's ID certificate.

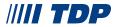

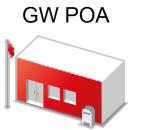

Web browser

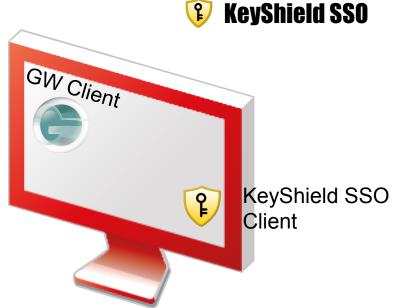

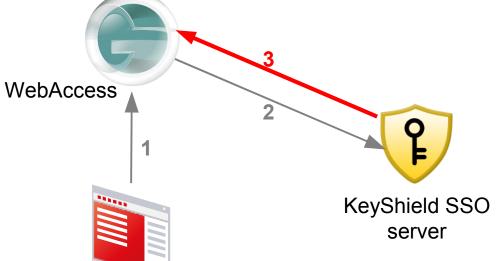

If the response is - user is not known, then standard authentication dialog is used. Otherwise the certificate says, who is the user – email, GUID, FDN

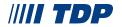

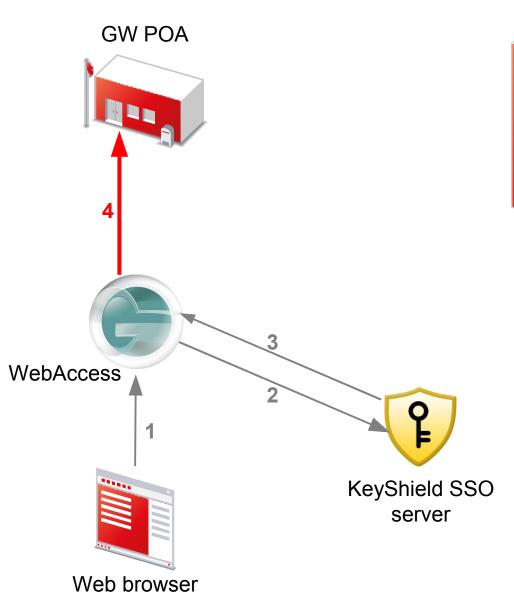

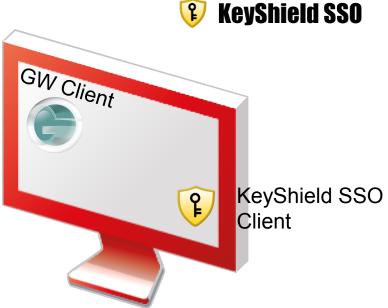

WebAccess send the certificate to POA. POA checks signature, validity and looks for the user

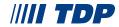

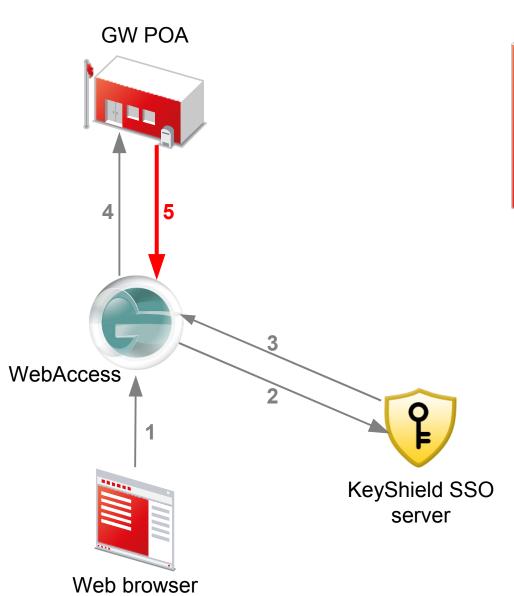

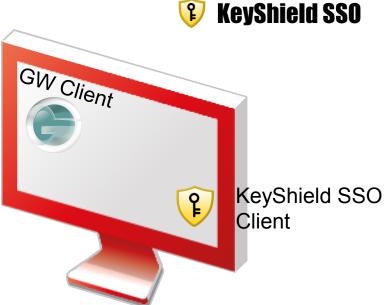

If everything is OK, the session is established, user is authenticated

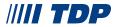

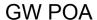

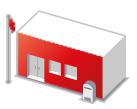

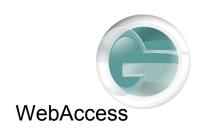

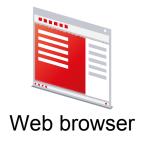

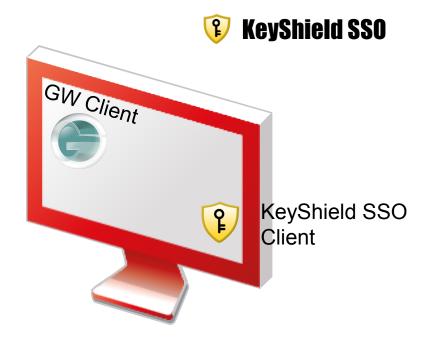

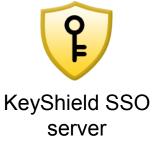

GroupWise client for Windows uses the infrastructure provided by KeyShield SSO client for Windows

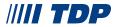

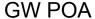

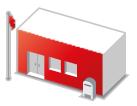

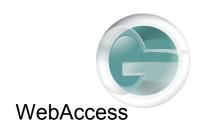

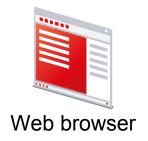

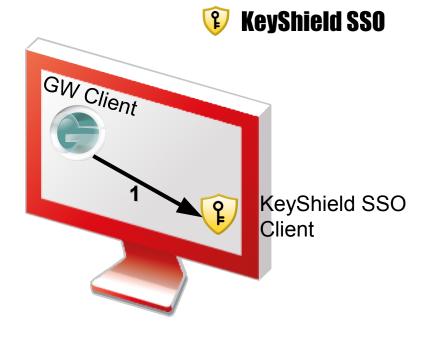

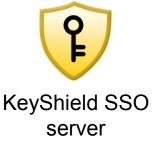

GW Client checks presence of KeyShield SSO, then status. If the user is authenticated, GW client requests the certificate

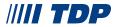

#### **GW POA**

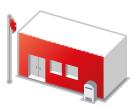

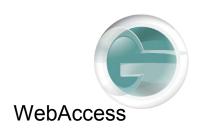

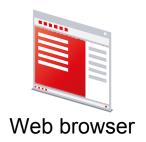

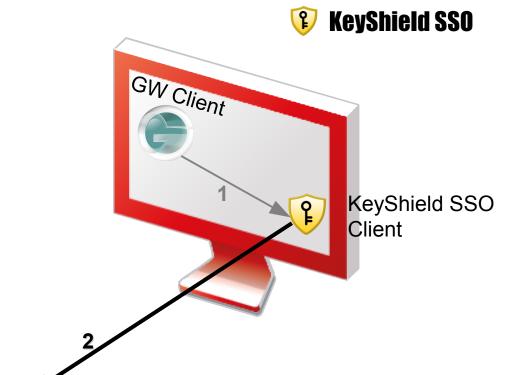

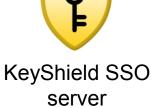

KeyShield SSO client uses existing secured connection to the server and requests the certificate

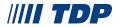

#### **GW POA**

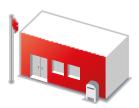

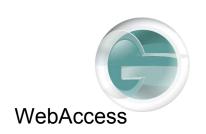

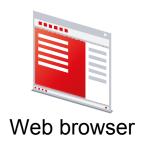

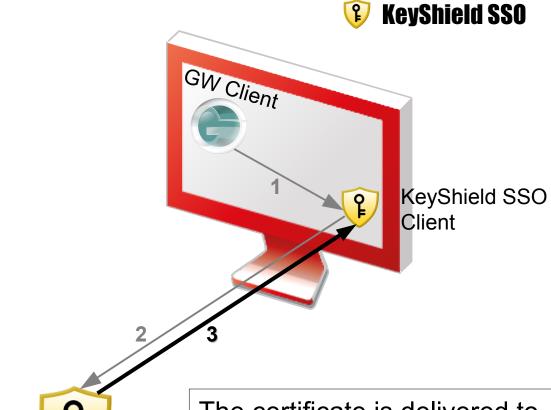

KeyShield SSO server

The certificate is delivered to KeyShield SSO client

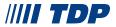

#### **GW POA**

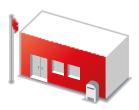

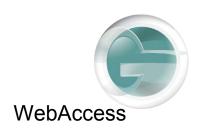

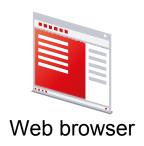

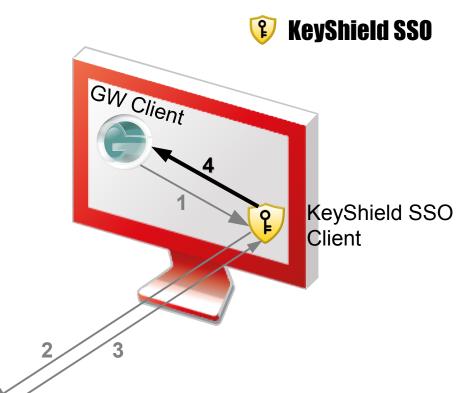

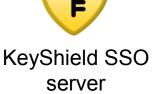

And then passed locally to GroupWise client. If the client is in the cache mode, the certificate is evaluated locally with use of CA certificate synchronised from PO

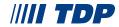

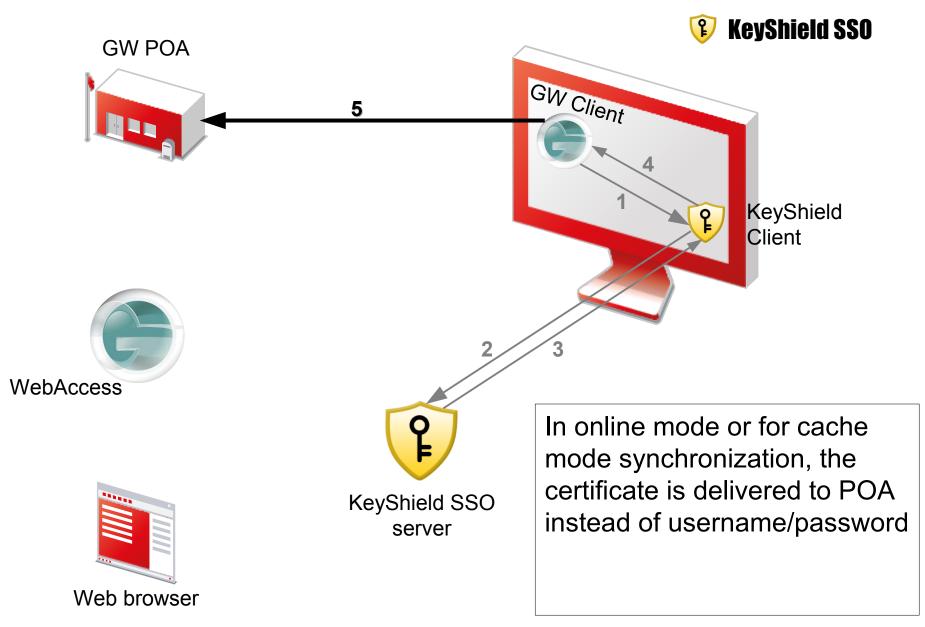

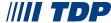

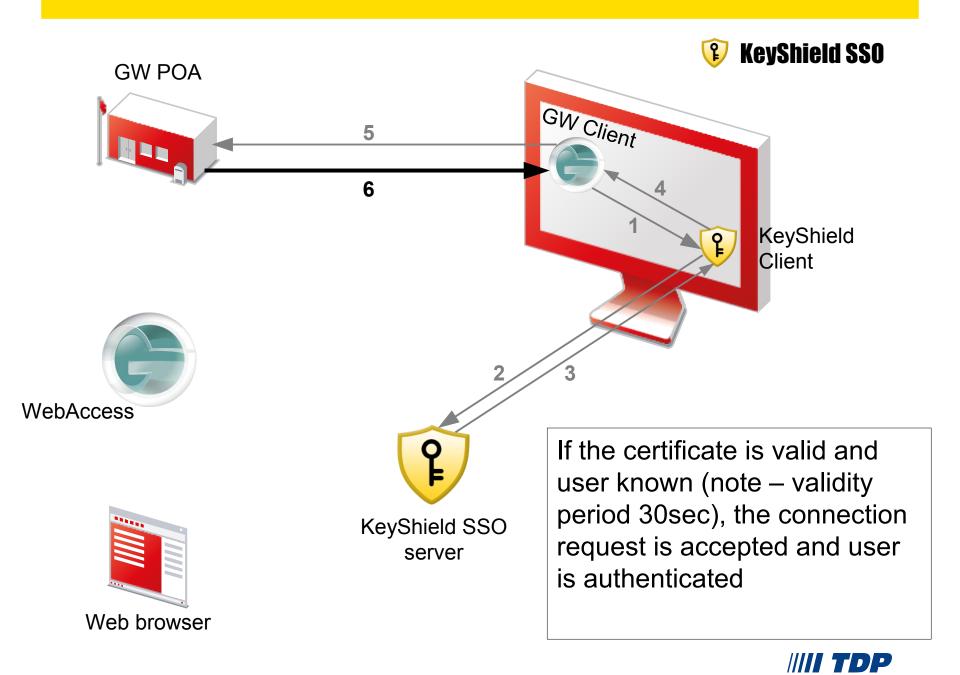

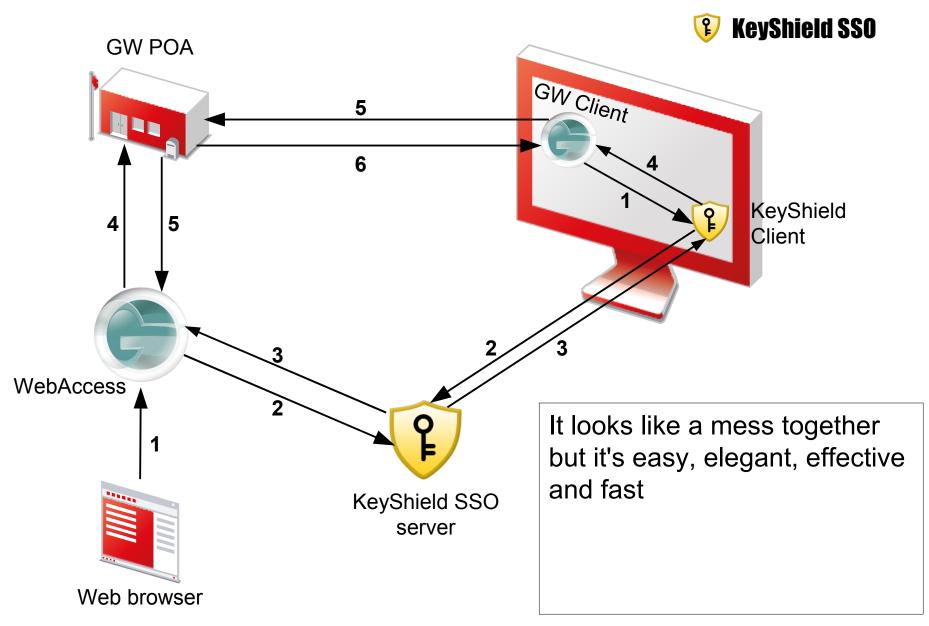

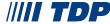

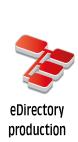

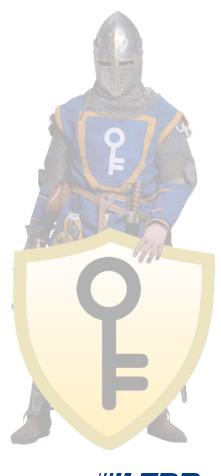

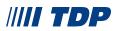

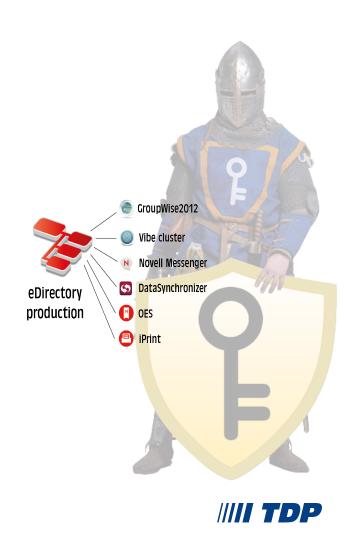

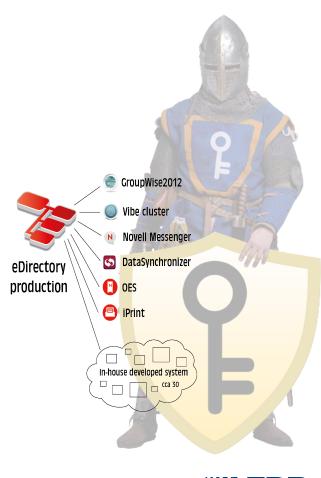

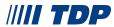

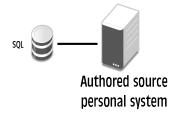

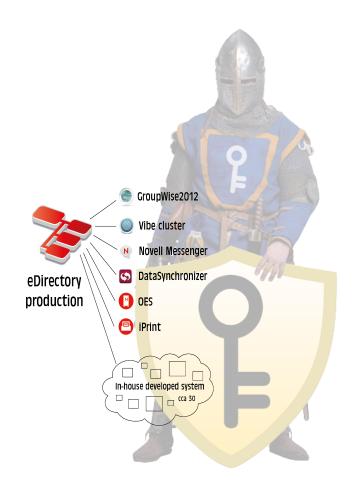

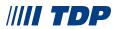

### **(?)** KeyShield SSO

# ČZU

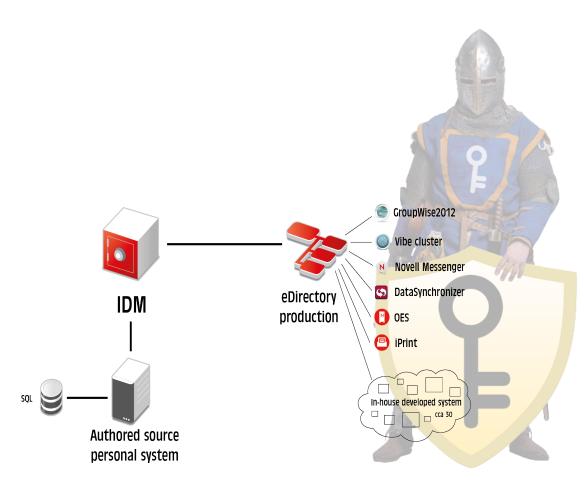

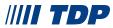

# ČZU

### 🔋 KeyShield SSO

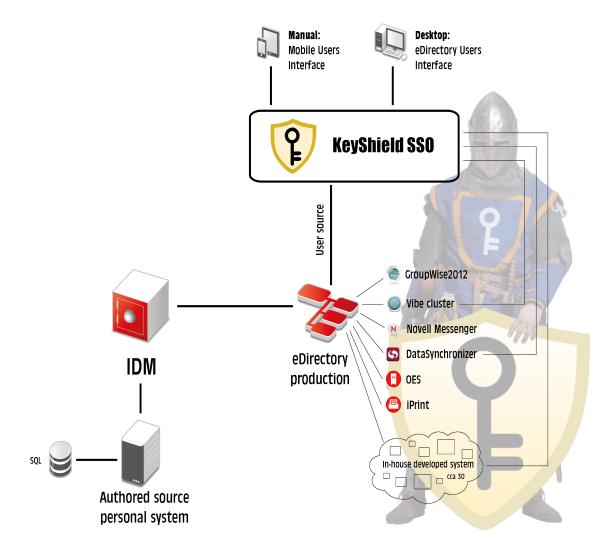

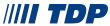

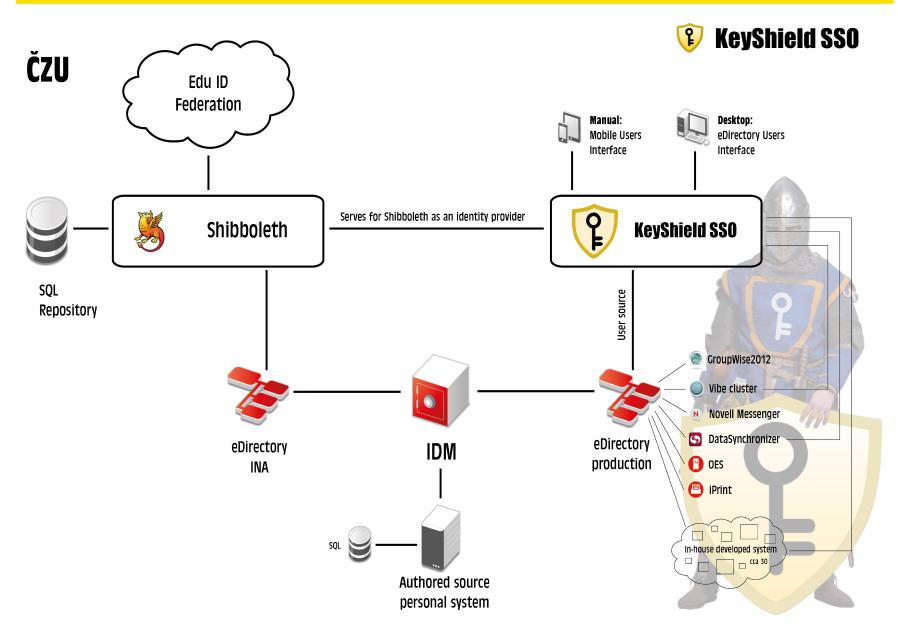

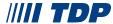

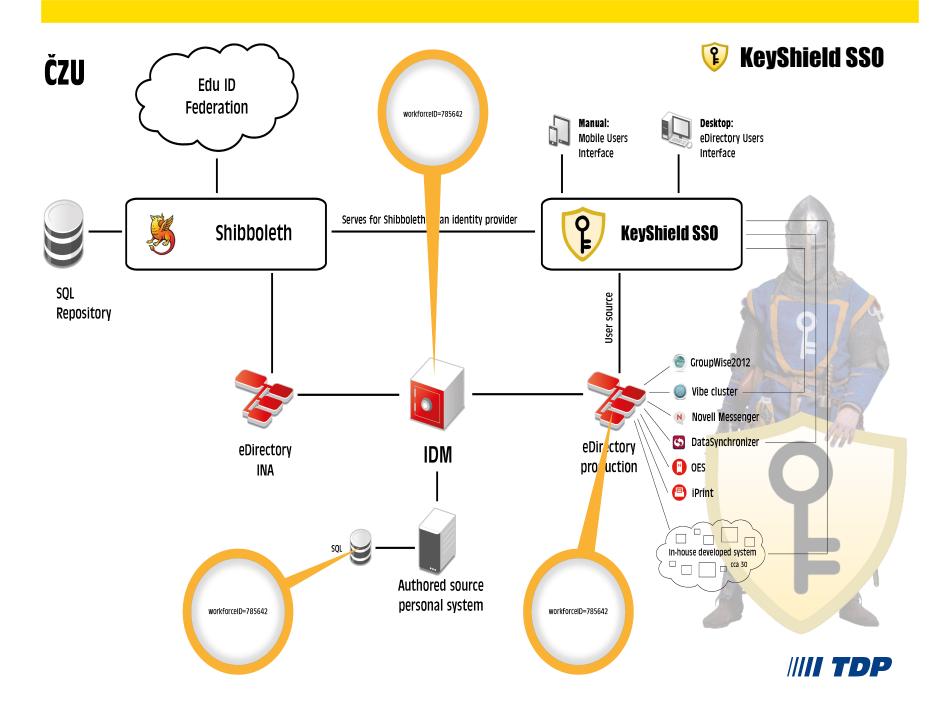

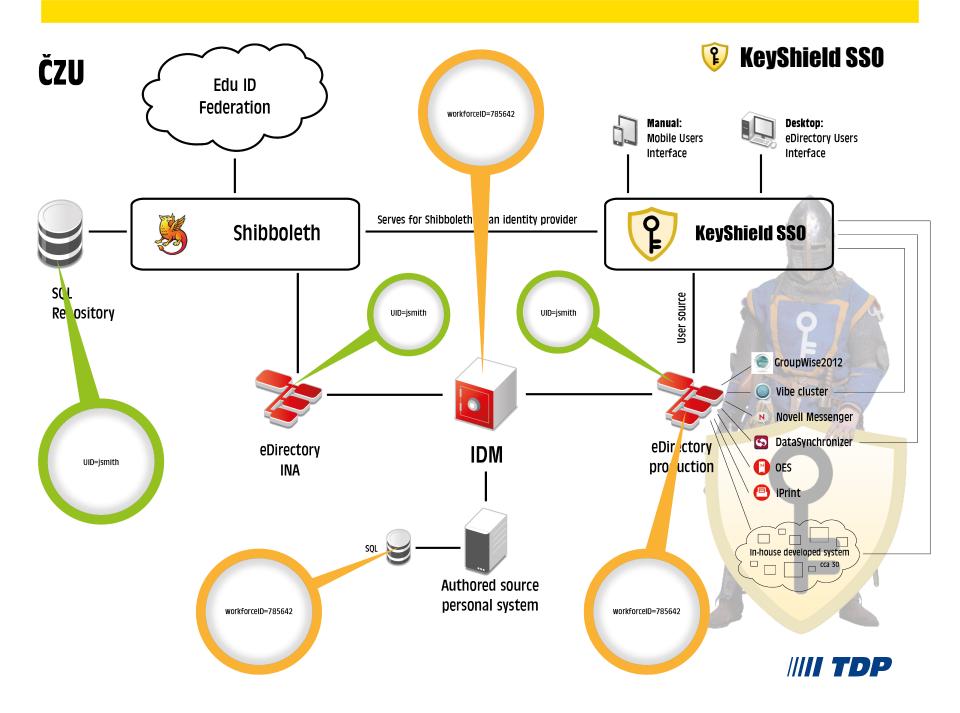

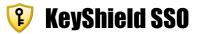

# **KeyShield SSO**

Q/A

vsamsa@tdp.cz

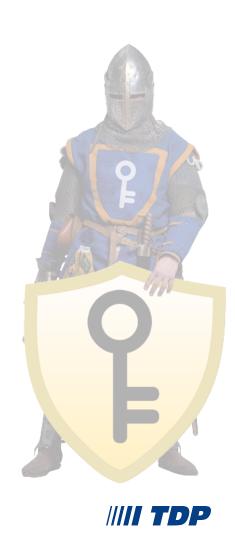

### **(1)** KeyShield SSO

#### KeyShield SSO - LAN

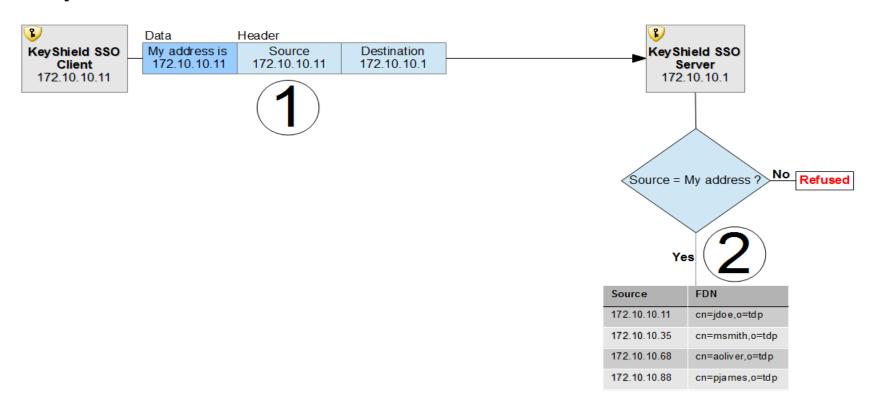

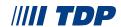

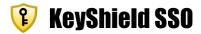

#### KeyShield SSO – server behind NAT

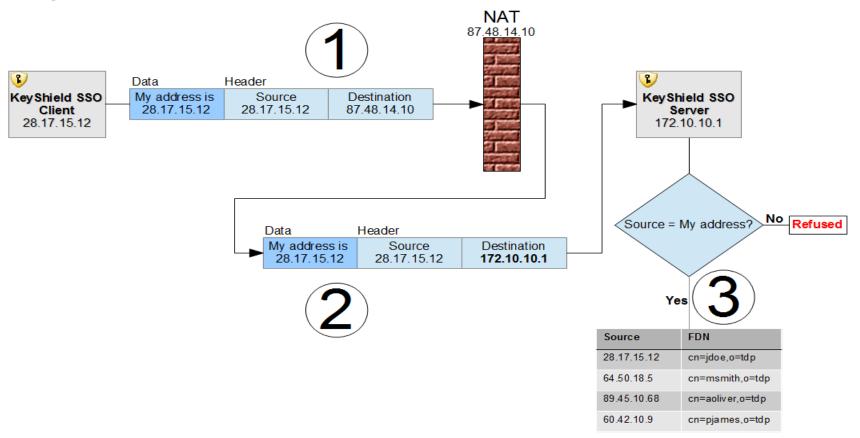

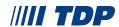

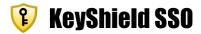

#### KeyShield SSO - server in LAN and behind NAT

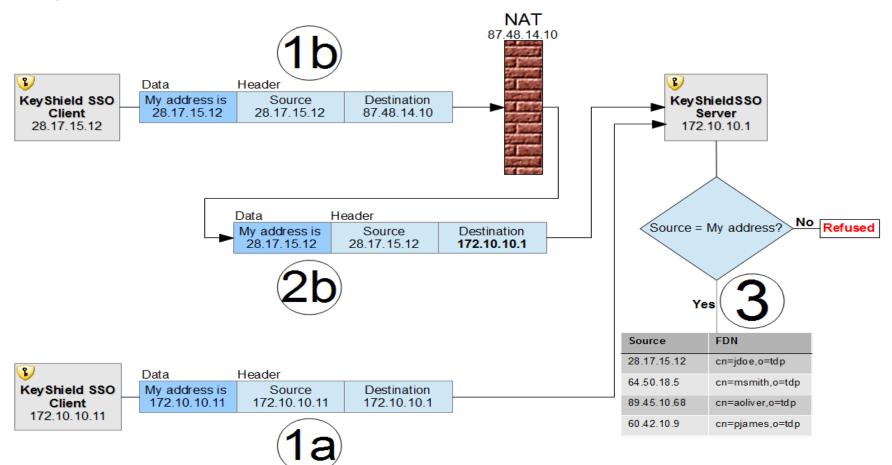

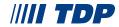

### 移 KeyShield SSO

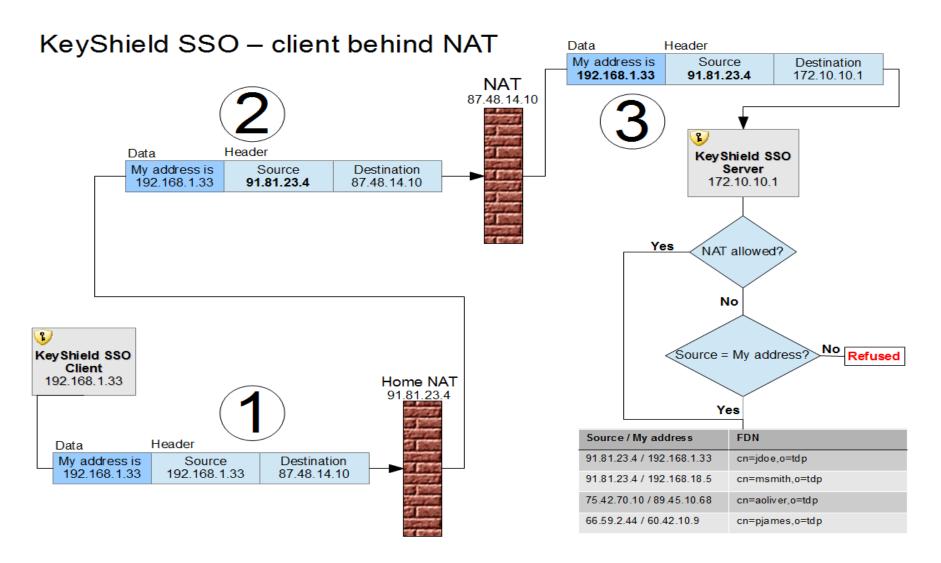

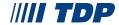